## Attendance Report

Last Modified on 12/01/2021 3:44 pm EST

When Jackrabbit is set to**track [attendance](http://help.jackrabbitclass.com/help/student-absences-attendance)** the**Attendance** report displays a list of student attendance for the time frame selected.

You will find this report under the**Students** menu >**Students Reports** >**Students** (tab).

- $\star$  Track class attendance to help identify trends.
- $\triangle$  Recognize students who have an excellent attendance record.
- $\bigstar$  View attendance recorded for any date range.

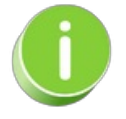

Save this as a frequently used report! Click the Heart icon  $\heartsuit$  next to a report name, the heart will change to red and the report will be listed under the*Reports menu >***My [Reports](http://help.jackrabbitclass.com/help/the-reports-menu)** for quick and easy access!

## Search Criteria

Select a specific date or date range to see which students attended the class. You can also search for a specific class using the *Search Attendance Class*link as shown in the image below.

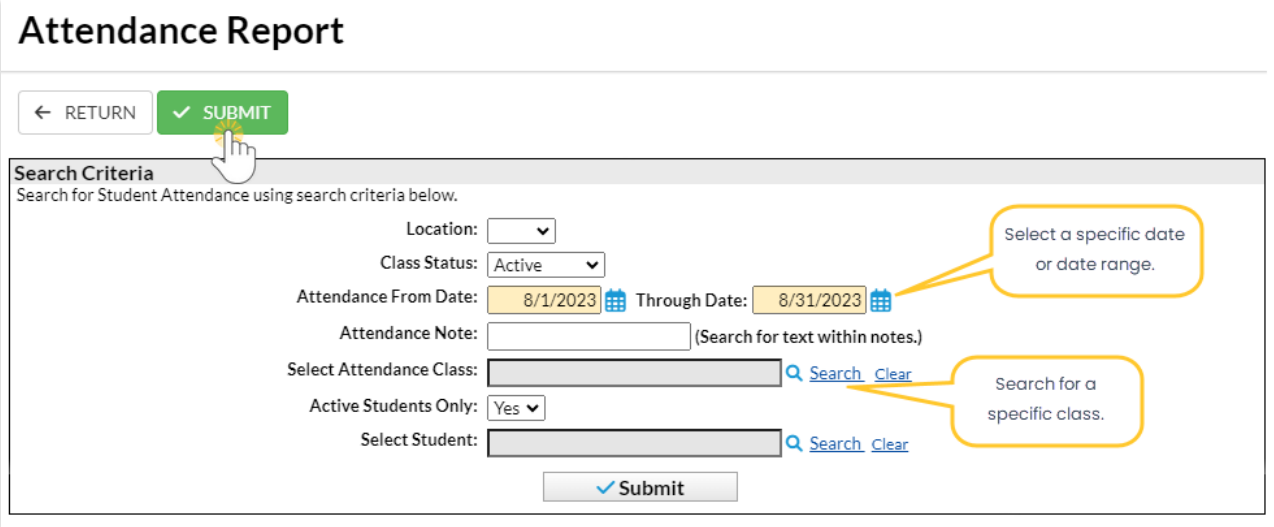

## Report Results

The Attendance report displays all students who were in attendance for the timeframe selected in the Search Criteria above.

- Use the active links in the report to go to a Student record, Class record, or Family record.
- Notes added in the Staff Portal are listed in the**Attendance Note** column.

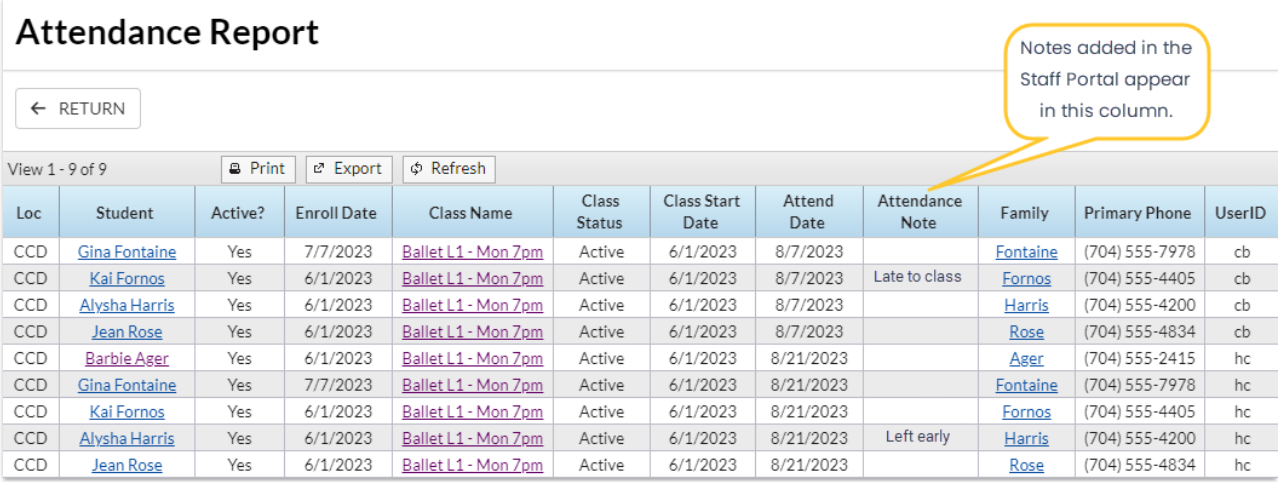

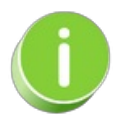

The *Attendance* tab on a Class record lists the students in the class and the last class they attended. Use the link in the *# Attend* column in the Class record to view all the attendance information for each student.